无锡谷雨电子有限公司

# MassFlash 说明书

# CC26xx CC2538 批量烧写软件

**Ghostyu.com 2016-03-06**

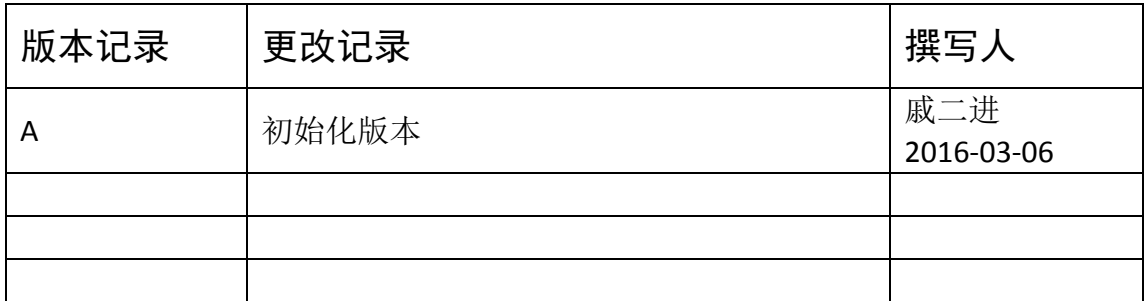

## **1** 介绍

MassFlash 是基于本公司 XDS110-Lite 仿真器,对 CC26XX 和 CC2538 芯片进行批量烧写 的上位机工具软件。批量烧写对于产品量产,提高效率意义重大。以面将详细介绍其操作步 骤。

#### **2** 运行环境

- **▶ Windows 7 32 位或 64 位操作系统**
- ▶ .Net framework 4.0 及以上
- ▶ XDS110-Lite 仿真器(详细说明参见《XDS110-Lite 说明书》)

#### **3 MassFlash** 操作说明

MassFlash 是进行批量烧写必不可少的工具。如果用户还没有安装此工具软件,请先安 装完成此软件后,(所有 XDS110-Lite 的资料均可以在谷雨官网下载中心搜索下载 http://ghostyu.com/download)。图 1 是其运行的主界面。

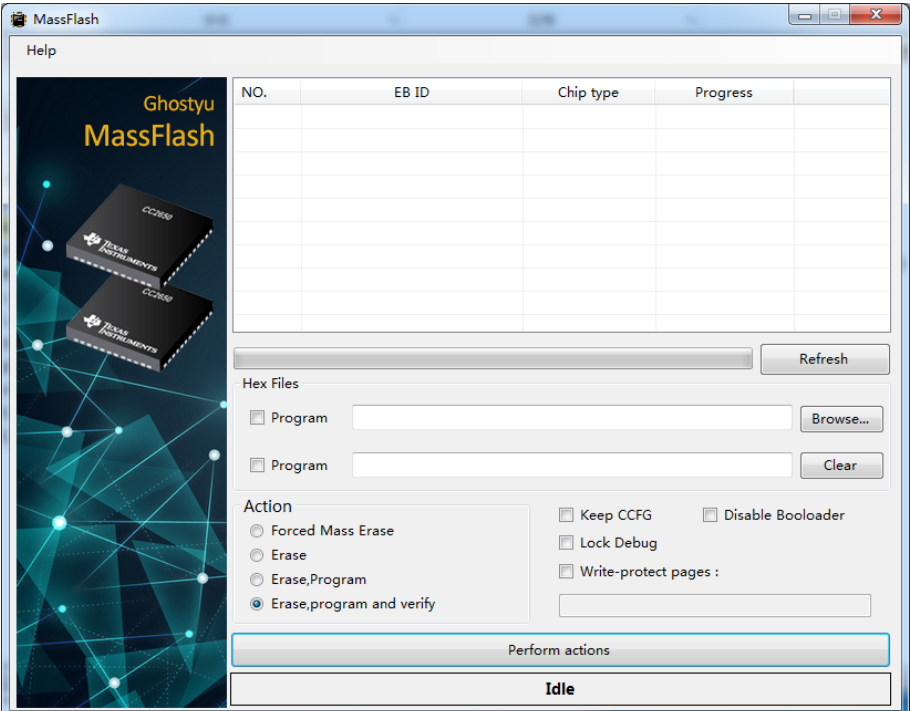

图 1 MassFlash 界面

界面中的列表用来显示系统下连接的 XDS110-Lite 设备, 以及目标芯片信息等。用户可 以点击 **Refresh** 按钮来刷新列表。如图 2 所示。

![](_page_3_Picture_197.jpeg)

#### 图 2 XDS110-Lite 设备列表

Hex Files 一栏用来选择待烧写的 hex 文件,并且同时可以烧写两个 hex 文件, 此种情况 适合协议栈 hex 与用户程序 hex 分开的场合,但注意地址空间,如果两个 hex 的地址空间有 重叠,重叠部分会被第二个 hex 覆盖。

点击旁边的 **Browse** 按钮可以加载用户想要的文件,点击 Clear 按钮,可以将最后一个 文件清除。

Action 一栏, 选择进行何种操作。

·Forced Mass Erase, 强制擦除,一般只有在芯片无法写入的情况执行此动作,并且该 动作相对耗时。

·Erase,常规的擦除操作。

• Erase &Program, 先擦除, 然后再烧写(速度最快)

• Erase & Program and verify, 先擦除, 然后再烧写, 最后执行烧写校验(最安全) Action 右侧是量产烧写的一些配置。

·Keep CCFG,保持原有 CCFG 配置

·DisableBootloader,关闭芯片 Bootloader 后门,防止通过 bootloader 接口读取内部固 件。

• Lock Debug,锁 debug 接口,芯片内部固件可以通过 FlashProgrammer2 读出来, lock Debug 后, 无法直接读固件, 需要先执行 Erase。

• Write-protected pages, 设置保护 Flash 页

具体的意义可以参考芯片特性,也可以从 flash programmer 2 上查寻到。

**perform actions** 按钮执行烧写。

Refresh 旁的进度来显示总烧写总进度,烧写结果显示在软件底部的状态框,全部成功 呈现绿色,任意一个失败,都将变成红色,并提示失败的设备 No 号。过程如图 3 所示。

![](_page_4_Picture_122.jpeg)

图 3 烧写过程

#### **4 MassFlash** 高级功能

这节主要说明 Mass Flash 相关细节操作。

#### **4.1** 设置烧录对象

每次刷新,都会在列表控件里列出当前可用的 XDS110-Lite 仿真器以及识别到的目标的 芯片。并且在 NO.列中出现一个已勾选的复选框。复选框表示当前设备是否执行批量烧写。 用户可以取消勾选,避开此设备的烧写。

#### **4.2** 设置文件自动加载

在 Hex Files 组框里, 是显示当前将要烧写的 hex 文件。其在 Mass Flash 软件内部有一 个系统默认搜所的路径。位于 **MassFlash** 安装目录下 **hexfiles** 文件夹。每当软件启动后会加 载该目录下的 hex 文件。

当然用户也可以设置其他的默认 hex 目录,不过在设置自己的默认目录时,需要将软件 自带的 hex 目录清空。因为系统目录优先级高于用户设置目录。操作如下。

点击 **Browse** 按钮选择用户自己的文件,此时会在文本框里显示用户文件路径。在此文 本框里右击,会弹出 **save file** 菜单,点击 **save file** 即可。下一次软件启动就会自动加载此文 件。如图 4 所示。

![](_page_5_Picture_8.jpeg)

图 4 save file

## 附录 1: 故障排查

#### 同一个仿真器多次烧写不成功

答:

XDS110-Lite 包含两个指示灯,正常运行时, 绿色指示灯常亮, 下载程序时, 红色指示 灯闪烁。如果没有上述现象,可能原因是仿真器不能正常识别,需要重新 Refresh 一下。

#### **Forced mass erase** 不能批量操作

答:

由于软件原因,对芯片的 Mass Erase 操作不能多个同时进行。建议每次两个一起进行 Erase 操作。

# 附录 **2**:谷雨联系方式:

#### 无锡谷雨电子有限公司

电话:400-670-7650 或 (0510) 8518-7650

网址: [www.ghostyu.com](http://www.ghostyu.com/)

地址:无锡滨湖区锦溪路恒华科技园 21 号楼 409

在线支持中心: <http://www.ghostyu.com/support> 资料下载中心: <http://www.ghostyu.com/download>